# intelligent Optical Link Mapper (iOLM)

OTDR-BASIERTE ANWENDUNG FÜR PROFESSIONELLE GLASFASERTESTS AUCH FÜR NEUEINSTEIGER

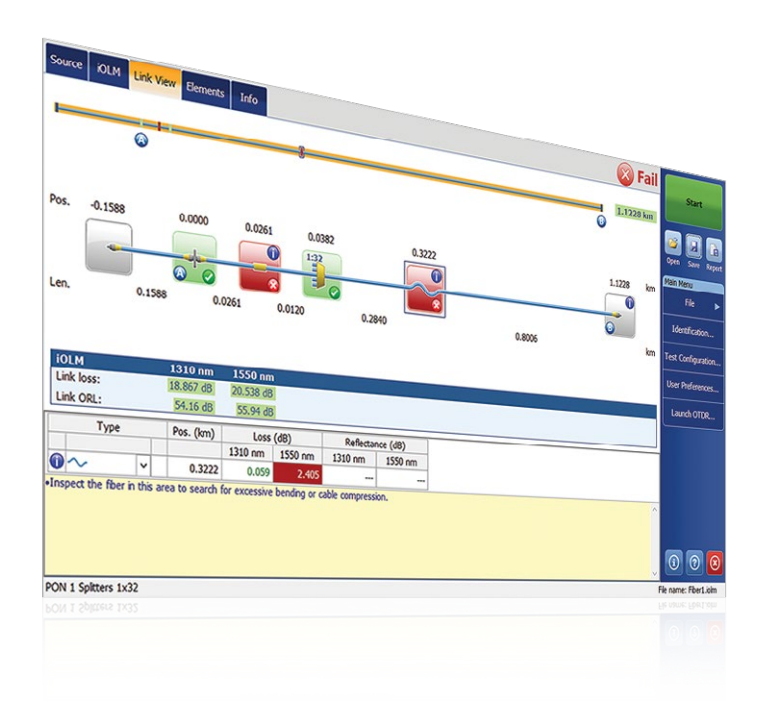

**Einfachere OTDR-Tests bei gleichzeitiger Optimierung der** Genauigkeit der Charakterisierung in allen Netztopologien. iOLM nutzt intelligente Algorithmen, die sich an die jeweilige Testumgebung anpassen. Auf einfachen Tastendruck lokalisiert und identifiziert diese in der Branche beispiellose Lösung alle Netzwerkkomponenten und Fehlerstellen dynamisch mit maximaler Auflösung.

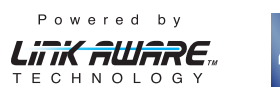

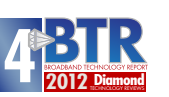

 $\overline{P}$ 

**AWARD** 

# Erhältlich für:

- MaxTester 700B/C/D OTDR Series
- FTBx-700C/D OTDR Series
- FTB-7000E OTDR Series

Selbstkonfigurierende Lösung, die sich dynamisch an jede Glasfaserstrecke anpasst.

Intelligente Aufnahmemessungen bei mehreren Pulsbreiten und Wellenlängen mit zusammenfassender, symbolbasierter Streckenansicht.

Umfassende Fehlerdiagnose und Benutzerführung.

Zusammenfassende bidirektionale Streckenansicht (Patent angemeldet).

Generierung von OTDR-Kurvendateien (.sor).

Automatische Pass/Fail-Schwellwerte nach TIA/IEC für Unternehmensnetze/Rechenzentren (optional).

Test von zwei Glasfasern gleichzeitig im Loopback-Modus (optional).

# UNTERSTÜTZTE PLATTFORMEN

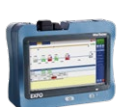

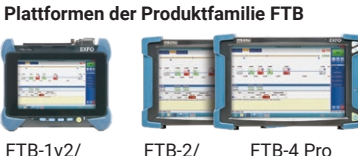

OTDR-Handtester MaxTester 700B/C Series FTB-1v2/ FTB-1 Pro FTB-2/ FTB-2 Pro

überreicht durch: Opternus GmbH **·** Bahnhofstraße 5 **·** 22941 Bargteheide । Tel.: +49 (0) 4532 20 44 - 0 । info@opternus.de । www.opternus.de

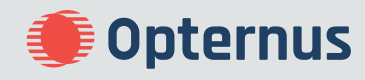

LEISTUNGSMERKMALE NETZWERK-ANWENDUNGEN

Punkt-zu-Punkt(P2P)-Zugangsnetze

FTTx-Anschlussbereich ("letzte Meile")

Zertifizierung von LAN/WAN, Enterprise-Netzen, Rechenzentren

FTTx/PON-Netze für Mehrfamilienhäuser (MFH)

Fronthaul (FTTA, DAS und Small Cells) sowie Backhaul

Unsymmetrische FTTH PON-Netze

Passive optische LAN (POL)

Metro-Kernnetze und Langstreckennetze (LH)

CWDM/DWDM

Kabelzertifizierung (IL-/ORL-Messung)

Charakterisierung von MPO-Mehrfaserkabeln

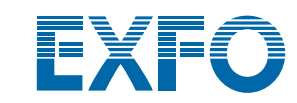

# MEHR ALS NUR OTDR-TESTS

Innovationen stehen bei EXFO im Mittelpunkt und die Anwendung intelligent Optical Link Mapper (iOLM) ist das Paradebeispiel für eine Lösung, die neue Maßstäbe setzt. iOLM erlaubt dem Techniker, das Leistungspotenzial seines OTDRs in vollem Umfang auszuschöpfen. Diese Anwendung setzt neue Maßstäbe für die Automatisierung und versetzt alle Techniker unabhängig von der Qualifikationsstufe in die Lage, Messungen wie ein Experte auszuführen.

iOLM stellt die langjährige Kompetenz von EXFO beim Testen von optischen Netzen in einer bedienerfreundlichen Software-Anwendung zur Verfügung, die auch Ihre OTDR-Testproduktivität verbessert. Zudem legt EXFO bei der Entwicklung und Optimierung seiner OTDR-Modelle größten Wert auf eine maximale Leistung. Daher werden diese Lösungen Ihren konkreten Anforderungen in vollem Umfang gerecht.

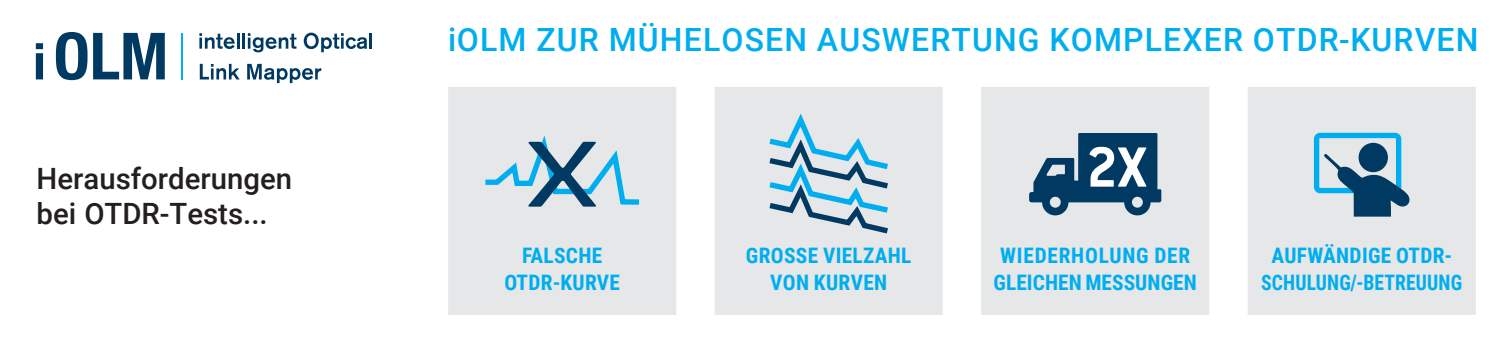

Um diese Herausforderungen zu bewältigen, hat EXFO das Testen von Glasfasern vereinfacht:

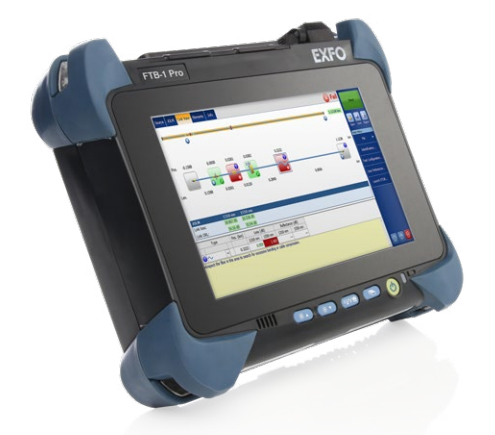

How is the industry's most accurate fiber characterization achieved? EXFO

Hier können Sie iOLM in Aktion erleben: **Funktionsweise von iOLM**

# Das Funktionsprinzip auf einen Blick

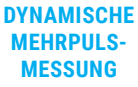

**INTELLIGENTE KURVENANALYSE**

iOLM stellt die Testparameter für JEDE zu testende Strecke dynamisch ein. Dabei nutzt die Software je nach Bedarf eine Kombination aus kurzen, mittleren und langen Pulsen.

Auf Grundlage mehrerer Aufnahmemessungen und mit Hilfe erweiterter Algorithmen ist iOLM in der Lage, mehr Ereignisse mit maximaler Auflösung zu erkennen.

#### **ERGEBNIS-ZUSAMMENFASSUNG FÜR DIE GESAMTE STRECKE**

Übersichtliche Anzeige der Ergebnisse mit aussagekräftigen Symbolen auf der Faserstrecke, damit der Techniker sofort den Pass/Fail-Status der einzelnen Ereignisse nach ausgewählten Standards einschätzen kann. So werden Fehlinterpretationen vermieden.

Analyse der mit "Fail" bewerteten Ereignisse mit Lösungsvorschlägen. Anleitung des Technikers zum schnellen und erfolgreichen Beheben der Störung.

**LÜCKENLOSE DIAGNOSE**

iOLM zeigt den Technikern unabhängig von ihrer Qualifikationsstufe komplexe OTDR-Testergebnisse in Form von automatischen und verständlichen Messergebnissen an.

# Drei Einsatzoptionen für iOLM

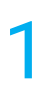

**1 OTDR-Kombination (Bestellnummer: Oi)**<br>
Die iOLM- und die OTDR-Anwendung<br>
werden im gleichen Gerät ausgeführt.<br>
2 **Die Nachträger State State (DI**M-So Die iOLM- und die OTDR-Anwendung

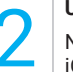

Nachträgliche Installation der optionalen Upgrade<br>Nachträgliche Installation der optionalen **1988 blue Bestellun**<br>iOLM-Software, sogar im Feldeinsatz. Maximit der iO

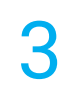

Bestellung eines Gerätes nur mit der iOLM-Anwendung.

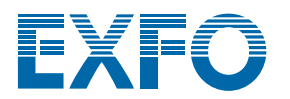

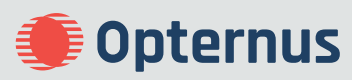

# BEISPIELLOSE LEISTUNGSMERKMALE (IN iOLM STANDARD ENTHALTEN)

# Mühelose Glasfasertests von einem Leitungsende

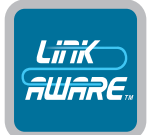

#### Link-Aware™-Technologie

**Optimierter Testablauf**: Erkennt die Strecke auf Tastenklick automatisch, stellt die optimalen Parameter ein und startet mehrere Aufnahmemessungen und Analysen bei unterschiedlichen Wellenlängen. Anschließend werden die Testergebnisse für jeden Streckenabschnitt und jedes Netzelement zusammengefasst angezeigt. Damit ist der Techniker jederzeit über den Status aller Streckenkomponenten informiert und kann diese in einen Komplettbericht exportieren.

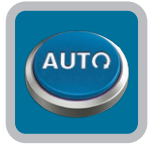

#### Automatische Konfiguration

**Vom Neueinsteiger zum Experten**: Auf Grundlage der Link-Aware™-Technologie stellt iOLM automatisch alle benötigten Testparameter ein. Diese Funktion verkürzt die Einarbeitungszeit auch weniger erfahrener Techniker drastisch. Damit verringert sich der Schulungsaufwand, Fehlkonfigurationen werden vermieden und die Techniker können mühelos von Kupferleitungen zu Glasfaser wechseln.

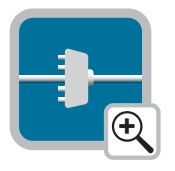

#### Übersichtliche Anzeige der Glasfaserstrecke

**Auf einen Blick informiert:** Mit der vereinfachten Streckendarstellung gehört die aufwändige Interpretation komplexer OTDR-Kurven endgültig der Vergangenheit an. Die getestete Faser wird mit aussagekräftigen Symbolen und deutlicher Pass/Fail-Beurteilung angezeigt. Der Techniker hat alle wichtigen Daten, wie die symbolbasierte Ende-zu-Ende-Bewertung der Glasfaserstrecke, einschließlich der Charakterisierung aller Ereignisse mit Angabe des Faserstatus, im Blick.

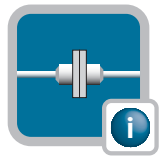

#### Intelligente Fehlerdiagnose

**Praktische Benutzerführung:** Mit seinen zahlreichen Algorithmen und dem datenbankbasierten Überblick über potentielle Netzwerkstörungen führt iOLM den Techniker schrittweise durch den Prozess zur Fehlerbehebung. So werden alle Kurven korrekt interpretiert und alle Techniker – Experten wie Neueinsteiger – können Probleme im Netzwerk sofort und effizient beheben.

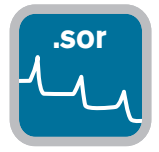

#### **.sor** Generierung von OTDR-Kurvendateien

**Nahtlose Integration in vorhandene Prozesse:** iOLM kann OTDR-Kurven im universellen und erweiterten Bellcore-Format (.sor) generieren, um den Anforderungen der bereits vorhandenen Berichts- und Nachbearbeitungsprozesse gerecht zu werden. Diese OTDR-Kurve integriert alle zusätzlichen, von der iOLM-Anwendung erfassten Daten und stellt umfassendere Ergebnisse zur Verfügung.

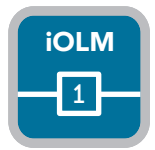

#### Eine einzige iOLM-Datei pro Faserstrecke

**Ergebniszusammenfassung:** Obgleich die iOLM-Anwendung dem Techniker aufgrund der bei mehreren Pulsbreiten durchgeführten Aufnahmemessungen auch mehr Daten zur Faserstrecke zur Verfügung stellt, fasst sie alle Testergebnisse in einer einzigen übersichtlichen Datei zusammen. Damit vereinfacht iOLM die Berichterstellung deutlich. Alle im Feldeinsatz erfassten Kennwerte werden zur Nachbearbeitung deutlich und übersichtlich auf dem PC angezeigt!

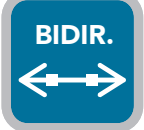

#### Bidirektionale Analyse

**Automatische Prozesse und Ergebnisse:** Die bidirektionale Analyse ermöglicht die präzise Charakterisierung von Spleißen, da sie die Ergebnisse aus beiden Messrichtungen miteinander kombiniert und für jedes Ereignis die mittlere Dämpfung berechnet. Durch die Nutzung der bidirektionalen Analyse in Verbindung mit iOLM profitieren Sie in beiden Messrichtungen von einer größtmöglichen Auflösung, da die Messungen bei mehreren Pulsbreiten und Wellenlängen durchgeführt werden. Zudem werden die Ergebnisse in einer zusammenfassenden Ansicht übersichtlich angezeigt. iOLM bietet sich sowohl für Tests an einem Faserende als auch für automatische bidirektionale Messungen an.

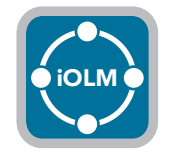

#### **iOLM**

**Unterstützung aller Netztopologien:** P2P, zentrales PON, kaskadiertes PON oder unsymmetrisches PON (in iOLM Standard enthalten).

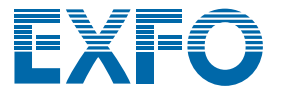

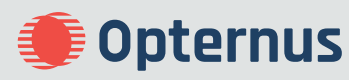

# OPTIMODE: SITUATIONSSPEZIFISCHE TESTS

Ein Optimode ist eine optimierte Testkonfiguration, die auf ausgewählte Nutzungsfälle zugeschnitten ist und neue Maßstäbe für die Leistung von iOLM setzt.

# Optimode: Kurzstrecke mit dicht aufeinander folgenden Ereignissen

#### Anwendung: Fiber-To-The-Antenna (FTTA), Rechenzentren, FTTx, Vermittlungsstellen

Dieser Optimode wurde für Kurzstrecken mit dicht aufeinander folgenden Verbindern entwickelt und bietet die bisher höchste erreichbare Auflösung. Jetzt können durch die zusammengefasste Dämpfung keine verborgenen Steckverbinder mehr zu falschen Fail-Bewertungen führen und defekte Verbinder werden zuverlässig erkannt. Wenn Sie auf den Sendemast steigen, möchten Sie schließlich vorher wissen, ob der Verbinder im Anschlusskasten (1) oder der Jumper (2) zur Funkeinheit (RRU) defekt ist, um die Störung schnell und sicher beheben zu können. Damit verkürzt sich der Zeitaufwand für die Installation und die Reparatur.

Auch für die Fehlerdiagnose in Rechenzentren oder Vermittlungsstellen mit eng belegten Patchfeldern ist es von Vorteil, wenn dicht aufeinander folgende Verbinder deutlich unterschieden werden.

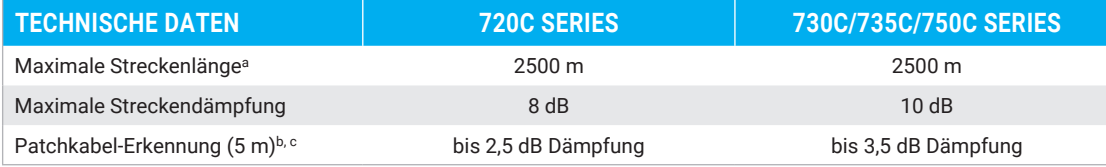

a. Gesamtlänge, eine Richtung oder Gesamtschleife mit Vorlauffaser, Schleife und Nachlauffaser.

b. Bei 1550 nm, Faserlänge hinter der Reflexion <= -55 dB, Faserabschnitt vor dem Ereignis muss erkennbar sein.

c. Typisch.

#### Optimode: Schnelle Messungen auf Kurzstrecken (FSL)

# Anwendung: Rechenzentren, LAN/WAN in Unternehmen, FTTA

Der Optimode FSL wurde für schnelle Messungen an einer großen Anzahl von kurzen vorkonfektionierten Faserstrecken entwickelt. Die Tests werden bis zu fünf Mal schneller als bei der normalen iOLM-Charakterisierung ausgeführt. Die Ermittlung der Streckendämpfung, Länge und aller Streckenkomponenten ist in weniger als 10 Sekunden abgeschlossen. Der Optimode FSL macht aus einem leistungsstarken iOLM-Tester mit mehreren Pulsbreiten einen extrem schnellen Validierungstester zur schnellen Bewertung kurzer Glasfaserstrecken.

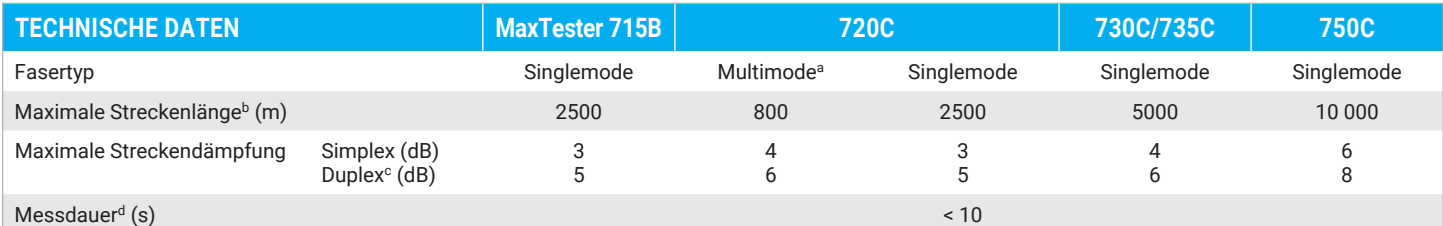

a. Nur 850 nm.

b. Gesamtlänge, eine Richtung oder Gesamtschleife mit Vorlauffaser, Schleife und Nachlauffaser.

c. Duplex-Messung im Schleifenmodus. Erfordert Aktivierung der iLOOP-Funktion.

d. Typische Gesamtzeit pro Wellenlänge im Simplex- und Duplex-Modus ohne Nullabgleich-Sequenz für Vorlauf- und Nachlauffaser.

# Optimode: Schnelle Messungen auf Mittelstrecken (FMR)

#### Anwendung: Charakterisierung von FTTH-Zubringer- und -Verteilfasern, DCI, Backhaul

Der Optimode FMR führt an einer großen Anzahl von gespleißten P2P-Faserstrecken schnelle Messungen aus.

Komfortable automatische Lösung mit integrierter Diagnostik, hoher Genauigkeit durch Mehrpulsmessungen und Geschwindigkeit. So können Sie eine Strecke von bis zu 20 km in nur 30 Sekunden bei zwei Wellenlängen charakterisieren.

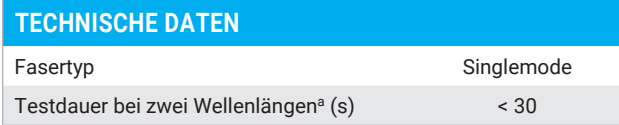

a. Bei einer typischen Faserstrecke von 20 km Länge mit der 730C Series.

**Doternus** 

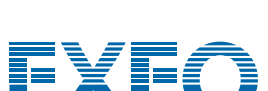

*Beispiel für ein Kabel mit 3456 Fasern.*

überreicht durch: Opternus GmbH **·** Bahnhofstraße 5 **·** 22941 Bargteheide । Tel.: +49 (0) 4532 20 44 - 0 । info@opternus.de । www.opternus.de

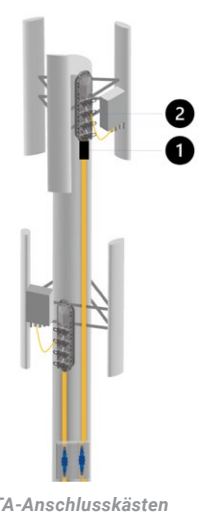

*FTTA-Anschlusskästen und Jumper für RRU-Anschluss.*

Spezifikationen und Beschreibungen können sich ohne Vorankündigung ändern. **2023 - 07**

# ZUSÄTZLICHE EFFIZIENZSTEIGERNDE LEISTUNGSMERKMALE

# iOLM Advanced (iADV)

# Echtzeit-Testergebnisse

Aktivieren Sie den OTDR-Laser im kontinuierlichen Modus direkt über die iOLM-Benutzeroberfläche. Lassen Sie das Gerät ohne Unterbrechung oder Laden von Untermenüs die Parameter automatisch auswählen. Da die Kurve in Echtzeit aktualisiert wird, können Sie die Glasfaser auf plötzliche Änderungen überwachen. Diese Funktion bietet sich vor Ausführung einer gründlichen iOLM-Charakterisierung an, um einen schnellen Überblick über die zu testende Glasfaser zu erhalten, die Entfernung zu einem Faserbruch zu ermitteln, im Feldeinsatz durchgeführte Spleißungen zu kontrollieren und die Strecke auf offensichtliche Fehler zu prüfen. Sie müssen auch nicht aufwändig zwischen verschiedenen Oberflächen oder Menüs hin und her wechseln, um die richtigen Einstellungen zu erhalten.

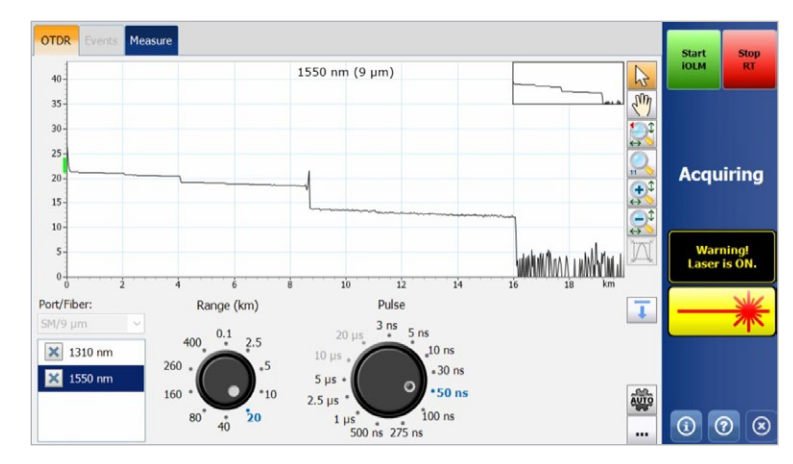

*Drehknöpfe erlauben die mühelose Einstellung der Echtzeit-Erfassungsparameter. Die Auswirkungen der Änderung sind sofort auf der Kurve erkennbar, was die Effizienz der Testausführung erhöht. Zum Starten der Charakterisierung drücken Sie einfach die grüne Start-Taste, ohne die Echtzeitanzeige manuell abbrechen oder Untermenüs laden zu müssen.*

# Erweiterte SOR-Unterstützung

iOLM gewährleistet die uneingeschränkte Einhaltung der Auftragsspezifikationen, ohne den Bedienkomfort oder die Leistung der bei mehreren Pulsbreiten durchgeführten Aufnahmemessungen zu beeinträchtigen. Zur optimalen Charakterisierung der Übertragungsstrecke verwaltet iOLM eine unbegrenzte Anzahl von Aufnahmemessungen. Der Techniker muss lediglich die Pulsbreite, die Mittelungsdauer und die Wellenlänge(n) für den SOR-Bericht eingeben, um ihn zum Ergebnispaket hinzuzufügen. Es ist auch möglich, die SOR-Kurve direkt in der iOLM-Anwendung zu überprüfen.

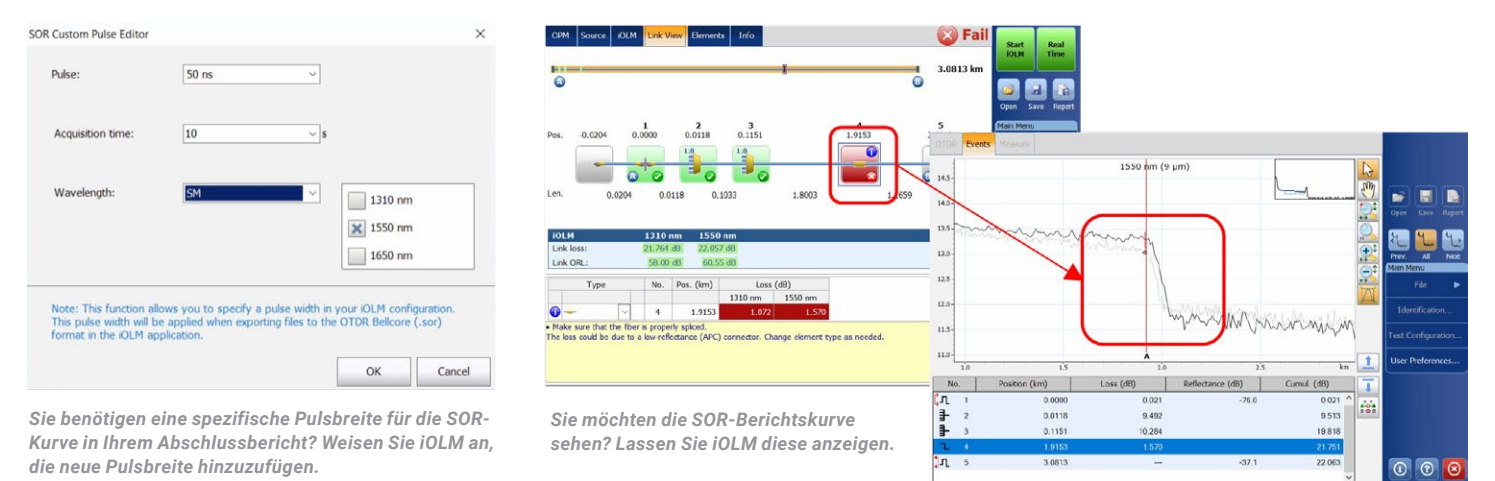

# 2:N Splitter-Charakterisierung

iOLM ist die einzige Lösung auf dem Markt, die in der Lage ist, 2:N-Splitter in Netzwerken mit mehreren Eingängen bzw. in redundanten Netzen mit einem eindeutigen Pass/Fail-Ergebnis zu bewerten. iOLM identifiziert 2:N-Splitter sowie die beiden Zubringerfasern, sodass der Techniker das optische Netz statt mit drei Tests, wie sie bei traditionellen Methoden erforderlich sind, bereits mit einem einzigen Test präzise dokumentieren kann.

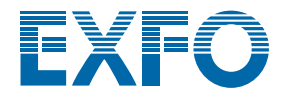

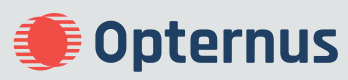

# iOLM Experten-Modus

Dieser Modus wurde für den Glasfaser-Spezialisten oder Manager entwickelt, die eine größere Flexibilität beim Erstellen der Berichte für die Kurvendateien benötigen. Sie können Netzelemente mit eigenen Symbolen und eigenen Schwellwerten erstellen, so dass eine größere Übereinstimmung mit ihrem konkreten Netzplan erreicht wird und falsche Fail-Bewertungen vermieden werden. Beispielsweise ist davon auszugehen, dass beim Spleißen einer G.657-Faser auf eine G.652-Faser aufgrund der unterschiedlichen Kerndurchmesser beim unidirektionalen OTDR-Test (G.657 -> G.652) eine überhöhte Dämpfung angegeben wird. Wenn der Techniker in der Lage ist, diese Ereignisse zu identifizieren und er entsprechend angepasste Schwellwerte festlegt, werden falsche Fail-Bewertungen vermieden, ohne dass man für die Spleiß-Charakterisierung zur kostenintensiveren bidirektionalen Messung übergehen muss. Ein weiteres häufiges Anwendungsbeispiel sind gespleißte Pigtail-Verbinder, bei denen sich die Spleißdämpfung zur Dämpfung der gesteckten Verbindung hinzuaddiert.

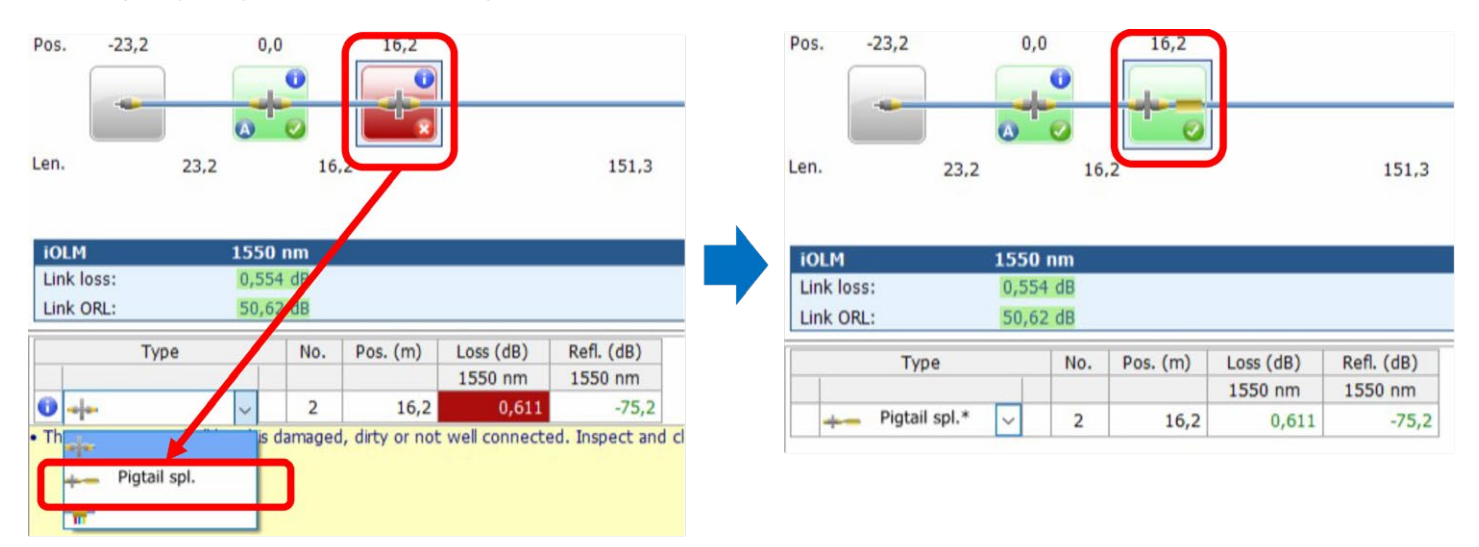

*Wenn der Techniker den Ereignistyp von einem regulären Verbinder (im obigen Beispiel mit einem Schwellwert von 0,5 dB) zu einem gespleißten Pigtail-Verbinder ändert, wird ein neues, selbst ausgewähltes Symbol angezeigt und das OTDR stellt einen spezifischen Schwellwert (in diesem Beispiel 0,75 dB) ein, so dass falsche Fail-Bewertungen vermieden werden. Zur besseren Übersichtlichkeit sind diese geänderten Elemente mit einem Sternchen (\*) gekennzeichnet.*

Zudem erlaubt der Experten-Modus die erweiterte Kurvenbearbeitung, das heißt das Hinzufügen und Löschen zusätzlicher Ereignisse, sowie die Wiederholung der Kurvenanalyse im Feld.

# Optimode: SFP-sichere Fehlerdiagnose

#### Anwendung: P2P-Fehlerdiagnose bis 100 km, passive CWDM/DWDM

Ideal zur Punkt-zu-Punkt-Fehlerdiagnose, wenn am fernen Ende ein SFP-Modul angeschlossen sein könnte. Wenn der Techniker in den Einsatz geschickt wird, weiß er noch nicht, wo die Fehlerursache liegt und kann mit einer unkontrollierten Pulsbreite versehentlich einen Transceiver beschädigen. Die von EXFO patentierte Lösung vermeidet dieses Risiko und verhindert eine Beschädigung des SFP-Moduls bei der Fehlerdiagnose. So werden Kosten gespart und der Zeitaufwand bis zur Wiederherstellung des Betriebs verringert sich.

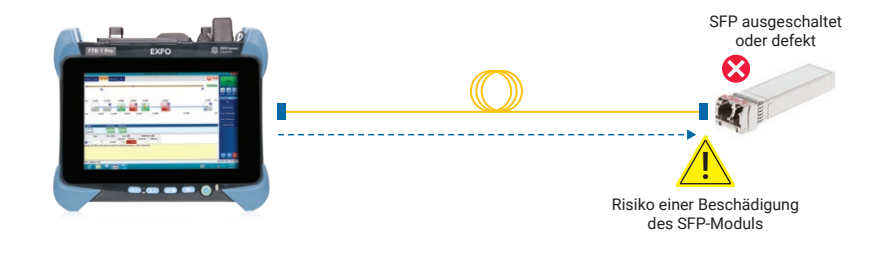

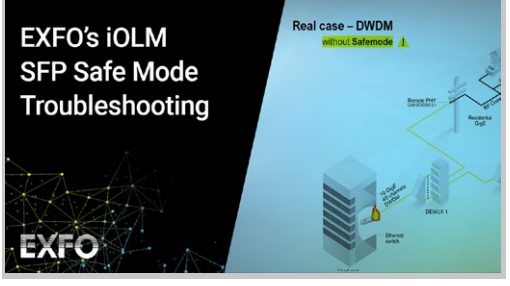

Hier können Sie diesen Modus in Aktion erleben: **SFP-sicherer Modus**

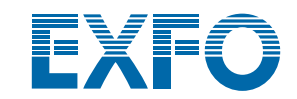

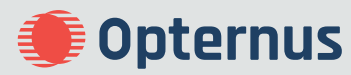

# Optimode: Zertifizierung des Anschlussbereichs in PON-Netzen

#### Anwendung: FTTx-Anschlussbereich ("letzte Meile")

Dieser Optimode wurde für die Zertifizierung des Anschlussbereichs optimiert und überprüft alle Verbindungsstellen zwischen dem Kunden und dem Splitter, einschließlich Splitter-Durchgang, aber ohne Elemente hinter dem Splitter.

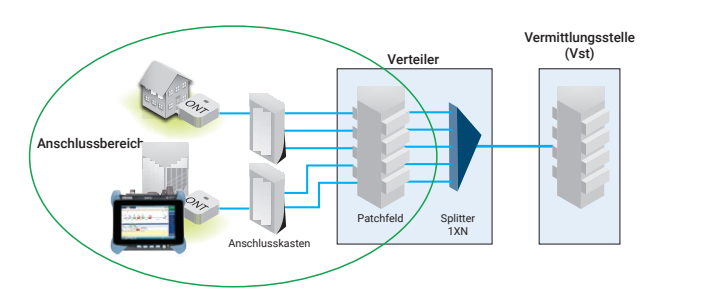

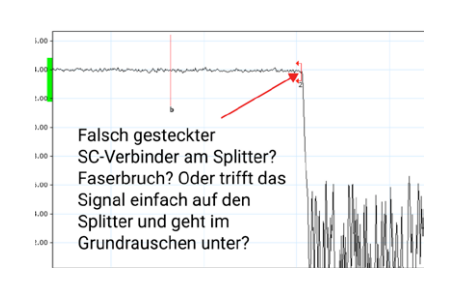

*Abbildung 1: Zertifizierung des FTTH-Anschlussbereichs mit Splitter-Durchgang*

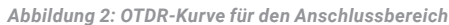

Bei konventionellen OTDR-Messungen für den Anschlussbereich wird der Splitter als Faserende angezeigt (Abb. 2). Wenn man jedoch lediglich die Länge der "letzten Meile" prüft, lässt sich nicht nachweisen, dass der Splitter überhaupt angeschlossen ist. Dieser Optimode prüft, ob dieses Segment der Faserstrecke tatsächlich mit dem Splitter verbunden ist, sodass die Qualität der Installation sicher nachgewiesen werden kann (Abb. 3). Mit einem OTDR mit Live-Port kann dieser Optimode zudem für Dark-Fiberund Live-Fiber-Netze genutzt werden.

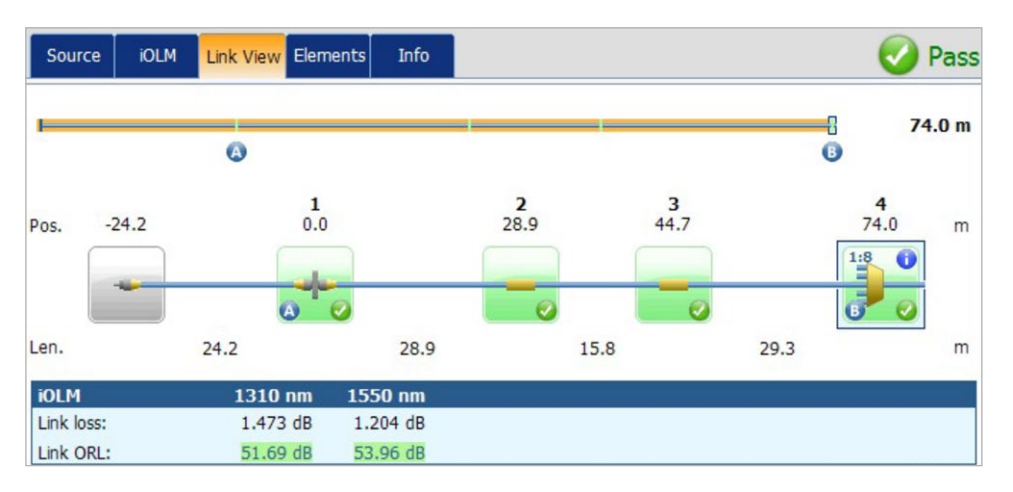

*Abbildung 3: Der Test wurde mit "Pass" als bestanden bewertet: Dämpfung und ORL auf der "letzten Meile" überschreiten die Schwellwerte nicht. Das Vorhandensein des Splitters wird bestätigt. Das Teilungsverhältnis stimmt und der Durchgang zur Zubringerfaser ist vorhanden. Die Installation im Anschlussbereich wurde einwandfrei durchgeführt.*

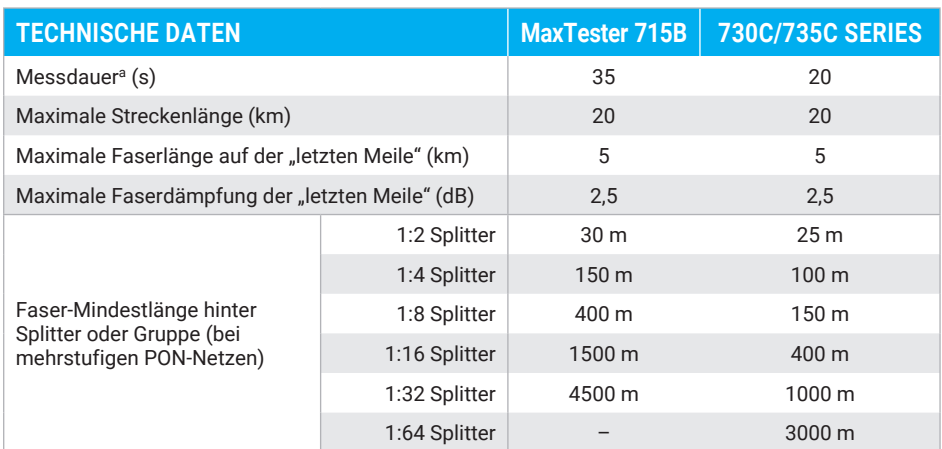

a. Für einen einstufigen Splitter, eine Wellenlänge, typische Werte.

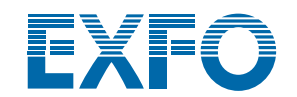

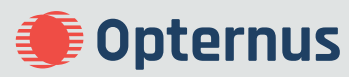

# iLOOP

iLOOP in Verbindung mit iOLM ermöglicht Ihnen, die Produktivität und Genauigkeit mit drei verschiedenen Testmethoden für bidirektionale OTDR-Tests zu erhöhen. Da für alle drei Situation nur eine Softwarelizenz benötigt, können Sie die gewünschte Methode flexibel auswählen.

# Automatische bidirektionalen Ergebnisse von zwei Faserenden<sup>a, b</sup>

Mit zwei Ende-zu-Ende-Geräten erhalten Sie bidirektionale iOLM-Ergebnisse, ohne dass eine Nachbearbeitung oder Internetverbindung erforderlich ist. Sie starten den Tests am Hauptgerät und nutzen iOLM, um die Einrichtung zu vereinfachen und Fehler zu vermeiden. Die Ergebnisse werden über eine Glasfaser als Kommunikationskanal auf beide Geräte übertragen, so dass beide Techniker über den Testfortschritt und die Qualität informiert sind. Der vollständige Abschlussbericht kann auf beiden Geräten direkt im Feldeinsatz erstellt werden. Reparaturen oder Korrekturen sind am gleichen Tag durchführbar, um Wiederholungseinsätze zu vermeiden, die dadurch bedingt sind, dass man auf die Ergebnisse der Nachbearbeitung warten muss.

# Loopback-Testmodus

Die iLOOP-Funktion erlaubt iOLM, die Testeffizienz zu verdoppeln, indem zwei Glasfasern gleichzeitig über eine Schleifenmessung (Loopback) von einem Faserende aus getestet werden. Dieses Leistungsmerkmal halbiert die Testdauer. Diese Anwendung unterteilt die Ergebnisse in zwei Einzelstrecken, um individuelle Dateien für iOLM und OTDR (.sor) sowie einen PDF-Bericht zu erstellen, ohne dass Sie auf die Nachbearbeitung warten müssen. Diese Option ist insbesondere für Anwendungen, wie FTTA, verteilte Antennensysteme (DAA) und Rechenzentren, zu empfehlen, bei denen die Rx/Tx-Fasern gleichzeitig getestet werden können. Nach Abschluss der Messung gibt iLOOP eine für jede Glasfaser eine Pass/Fail-Bewertung aus.

Für bidirektionale Messergebnisse wird die Faserschleife – vom gleichen Ende – i beiden Richtungen getestet. Anschließend werden die Ergebnisse beider Glasfasern zusammengeführt.

# Automatische und flexible bidirektionale Charakterisierung

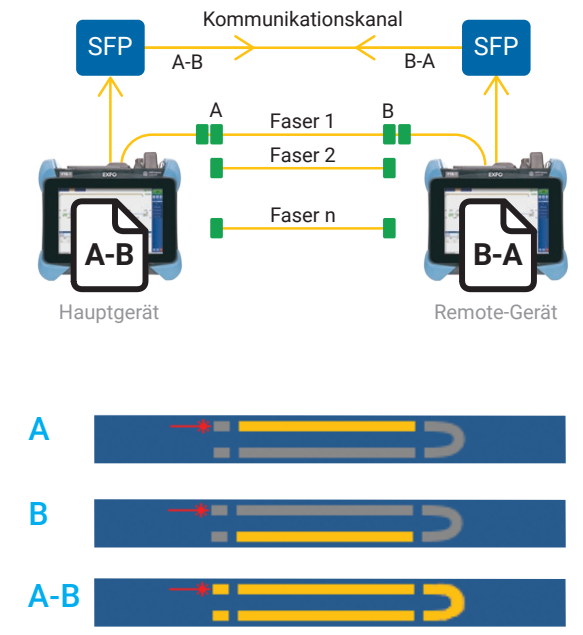

*Mit dem Loopback-Modus und der Option iLOOP der iOLM-Anwendung können zwei Glasfasern gleichzeitig gemessen werden. Es ist möglich, nur die A-Faser, nur die B-Faser oder die gesamte Faserstrecke A-B einschließlich Schleife anzuzeigen.*

Wenn die Geräte mit dem Internet verbunden sind, ist es möglich, bidirektionale Ergebnisse zu erhalten, indem eine Glasfaser von beiden Enden getestet wird und die Testergebnisse drahtlos (online) übermittelt werden. Auf beiden Geräten stehen die bidirektionalen Testdaten noch während des Feldeinsatzes und ohne Nachbearbeitung zur Verfügung, so dass spätere Wiederholungsfahrten vermieden werden.

Auch die Offline-Verarbeitung ist möglich, indem man die Ergebnisse der einzelnen Glasfasern, die in der Nachbearbeitung zusammengefasst werden, zur Einbindung in den bidirektionalen Abschlussbericht übermittelt. Das heißt, dass ein einzelner Techniker mit nur einem Gerät zeitlich versetzt bidirektionale Messungen von den beiden Faserenden ausführen kann.

# WELCHE BIDIREKTIONALE LÖSUNG IST FÜR SIE OPTIMAL?

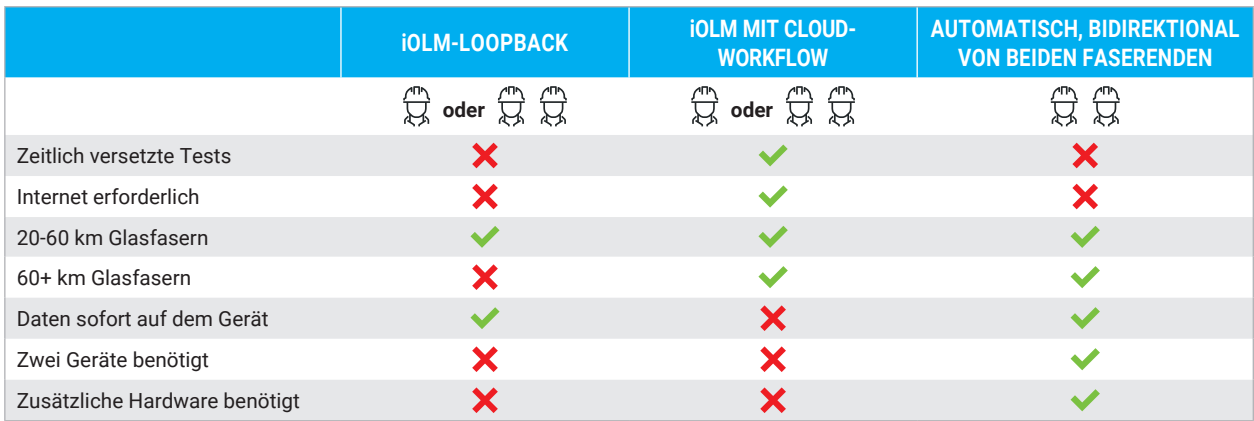

Bei bidirektionalen Tests bietet iLOOP eine noch größere Vielseitigkeit. Sie wählen die Lösung, die Ihren Anforderungen am besten gerecht wird. Alle drei Lösungen stehen Ihnen sofort nach Aktivierung der Lizenz zur Verfügung.

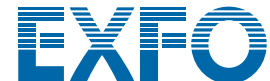

a. Erhältlich für zwei FTB-Tester mit den Modulen FTBx-730C/735C/750C, iOLM und iLOOP.

b. Erfordert ein Zubehör-Kit pro FTB-Tester (PCK-BIDIR120 KIT).

überreicht durch: Opternus GmbH **·** Bahnhofstraße 5 **·** 22941 Bargteheide । Tel.: +49 (0) 4532 20 44 - 0 । info@opternus.de । www.opternus.de

**Doternus** 

# iCERT

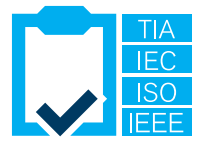

# Rechenzentrum-Zertifizierung nach mehreren Standards

Die Option iCERT macht aus iOLM einen intelligenten Tester zur erweiterten Zertifizierung (Tier 2) von Singlemode- und Multimode-Kabeln mit automatischer Pass/Fail-Bewertung. iOLM iCERT hilft den Glasfaser-Installateuren, Netzwerke in Unternehmen und in Rechenzentren nach mehreren Verkabelungs- und Anwendungsstandards gleichzeitig zu zertifizieren und Fehlerdiagnosen durchzuführen. Der Techniker ist in der Lage, die Verkabelung nach international anerkannten Normen wie TIA-568 und ISO 11801 zu überprüfen. Er kann aber auch kontrollieren, ob die Glasfaser die beabsichtigte Anwendung, beispielsweise nach der IEEE-oder Fibre-Channel-Norm, übertragen kann.

Die vordefinierten Verkabelungsstandards in der Anwendung gewährleisten, dass die Testanforderungen der verschiedenen Standardisierungsgremien eingehalten und die Tests fehlerfrei abgeschlossen werden.

# VORLAUF- UND NACHLAUFKABEL

EXFO empfiehlt den Einsatz eines Vorlaufkabels, um die Dämpfung des iOLM-Steckverbinders zu kompensieren bzw. UPC-Netze zu testen. Dank der dynamischen Aufnahmemessung bei mehreren Pulsbreiten sind Vorlaufkabel mit einer Länge von bis zu 15 Metern für die meisten Anwendungen geeignet, so dass Sie kompakte und kostengünstige Kabel nutzen können.

Ein Vorlaufkabel verlängert zudem die Lebensdauer des optischen Verbinders am Tester, da die Anzahl der Steckzyklen sinkt, was sich positiv auf die Betriebskosten auswirkt.

Sie sind sich nicht sicher, welche Länge das Vorlauf- oder Nachlaufkabel für Ihre konkrete Anwendung besitzen sollte? iOLM kann Ihnen Längenbereiche empfehlen und Ihr Vorlauf-/Nachlaufkabel kalibrieren, damit Sie stets optimale Messergebnisse erhalten.

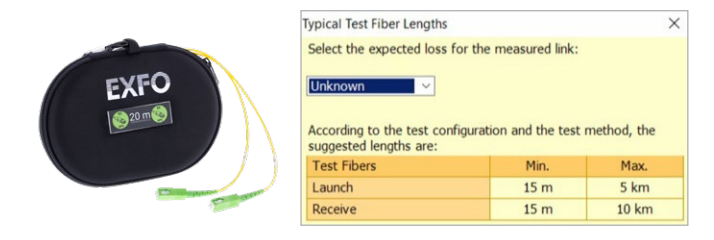

# FEHLERDIAGNOSE IN MULTIMODE-HIGHSPEED-NETZEN MIT ENCIRCLED FLUX (EF)

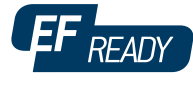

Unabhängig davon, ob die neuen High-Speed-Datennetze aus Multimode-Fasern in einem aufstrebenden Unternehmen oder in großen Rechenzentren eingesetzt werden, müssen sie Leistungsparameter mit engeren Toleranzen als je zuvor gewährleisten. Bei einem Ausfall des Netzwerks wird intelligente und genaue Messund Prüftechnik benötigt, um die Störung umgehend zu lokalisieren und zu beheben.

Dabei sind Multimode-Fasern am schwierigsten zu testen, da die Messergebnisse in hohem Maße von den Einkoppelbedingungen des Testers abhängen. Wenn bei der Fehlerdiagnose ein anderes Messgerät als bei der ursprünglichen Einrichtung des Netzes verwendet wird, ist es möglich, dass das Testergebnis verfälscht oder die Fehlerstelle nicht lokalisiert wird, was zu längeren Ausfallzeiten im Netzwerk führt.

Daher empfiehlt EXFO für Multimode-Fasern, einen externen Encircled-Flux(EF)-konformen Modenkonditionierer zu verwenden. Die EF-Vorgaben, wie sie in den Normen TIA-568, TIA-526-14-B sowie IEC 61280- 4-1 Ed. 2.0 definiert sind, ermöglichen die Kontrolle der Einkoppelbedingungen der Lichtquelle, so dass die erweiterte Fehlerdiagnose (Tier 2) mit maximaler Genauigkeit und Wiederholbarkeit durchführbar ist.

Ein externer EF-konformer Konditionierera, wie der SPSB-EF-C30 von EXFO, erlaubt, Störungen in Netzwerken schnell und mühelos zu beheben.

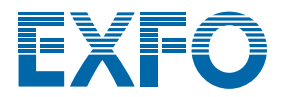

a. Weitere Informationen zur EF-Konformität entnehmen Sie bitte dem **Datenblatt zur EF-Testlösung**.

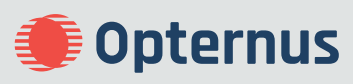

# iOLM: ÜBERBLICK ÜBER DIE OPTIONEN UND LEISTUNGSMERKMALE

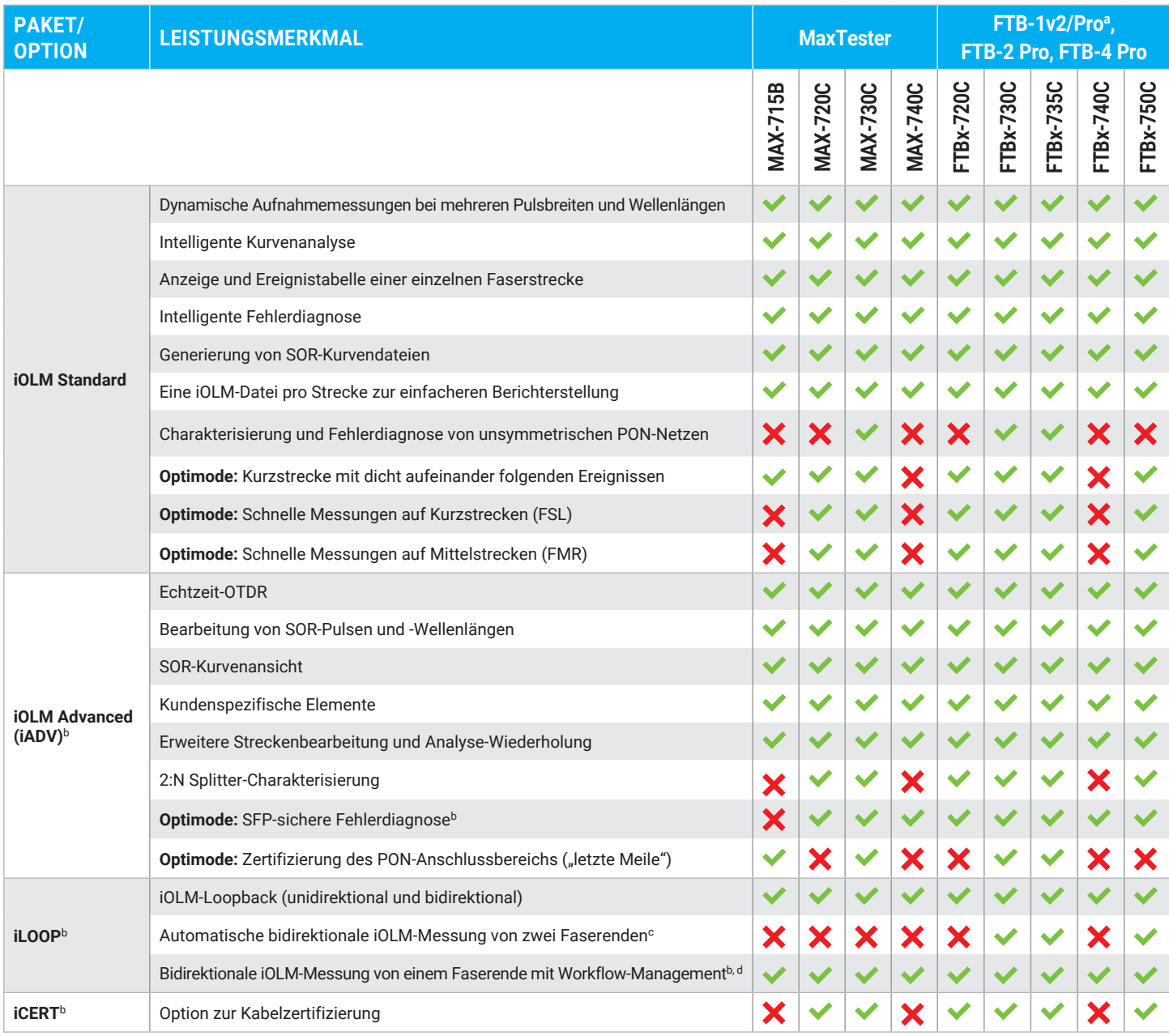

a. Der FTB-1v2/Pro für ein und zwei Träger unterstützt jetzt die FTBx-Module.

b. Nur Singlemode, Konfiguration ohne Splitter.

c. Erfordert ein Zubehör-Kit pro FTB-Tester (PCK-BIDIR120).

d. Erfordert TestFlow.

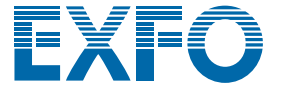

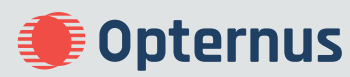

# **VORTEILE VON APC-STECKVERBINDERN BEI OTDR/iOLM-TESTS**

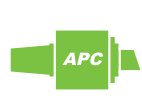

Wie alle OTDRs wird auch iOLM durch starke Reflexionen am Geräteanschluss beeinträchtigt. Um geringe Reflexionen und eine hohe Messgenauigkeit zu gewährleisten, sollten am SM-Anschluss des iOLM-Testers daher Schrägschliff-Steckverbinder (APC) zum Einsatz kommen. Ein weiterer Vorteil der APC-Verbinder besteht darin, dass sie auch unter ungünstigen Einsatzbedingungen keine stärkeren Reflexionen erzeugen und die Geräteleistung nicht beeinträchtig wird.

Andererseits neigen UPC-Steckverbinder bei Verunreinigung, Abnutzung oder Beschädigung zu stärkeren Reflexionen. Das wirkt sich negativ auf die SM-Messung aus, so dass der Steckverbinder frühzeitig ausgetauscht werden muss. Obwohl zum Testen von UPC-Netzen kein UPC-Verbinder benötigt wird, gewährleistet ein APC/UPC-Jumperkabel oder eine Vorlauffaser (SPSB) die Kompatibilität.

Um bestmögliche Messergebnisse zu erzielen, sind bei Nutzung der iOLM-Anwendung APC-Steckverbinder am Singlemode-Anschluss vorgeschrieben.

#### **BESTELLANGABEN**

#### **Zur Konfiguration Ihres neuen OTDR mit iOLM**

nutzen Sie bitte die Bestellangaben, die im Datenblatt des betreffenden Modells angegeben sind: **www.EXFO.com/products/field-networktesting/bu3-optical/otdr-iolm-testing**

#### Zum Upgrade Ihres OTDR/iOLM-konformen Testers XX-XX **verwenden Sie diesen Bestellcode**<sup>a</sup>**:**

#### **Basis-Software**

Oi = Aktiviert iOLM Standard zusätzlich zur vorhandenen OTDR-Anwendung Oi2 = Upgrade der vorhandenen OTDR-Software auf die iOLM-Software 00 = Keine Änderung der aktuellen Basis-Software

#### **iOLM Software-Option**<sup>b</sup>

00 = iOLM Standard Software iADV = Aktiviert iOLM Advanced  $i$ LOOP = Aktiviert den Loopback-Testmodus und die automatische bidirektionale Analyse<sup>c, d</sup> iCERT = Aktiviert die Tier-2-Kabelzertifizierung mit iOLM

Beispiel: Oi-iADV-iCERT

a. Nur für iOLM-konforme Messtechnik (erkennbar am "iOLM-ready" Aufkleber auf dem Gerät oder bei EXFO nachfragen).<br>Sollte das verwendete Gerät die iOLM-Anwendung nicht unterstützen, erkundigen Sie sich bitte bei EXFO nach

b. Erfordert die iOLM-Basis-Software.

- c. Erfordert TestFlow für die automatische bidirektionale Analyse von einem Faserende.
- d. Erfordert das Zubehör-Kit PCK-BIDIR120 für die automatische bidirektionale Analyse von beiden Faserenden.

**EXFO Zentrale T:** +1 418 683-0211 **Gebührenfrei** +1 800 663-3936 (USA und Kanada)

EXFO bedient mehr als 2000 Kunden in über 100 Ländern. Die Adresse Ihrer nächstgelegenen EXFO-Niederlassung finden Sie auf **www.EXFO.com/contact**.

Die aktuellen Patentangaben finden Sie auf **www.EXFO.com/patent**. EXFO ist nach ISO 9001 zertifiziert und bestätigt die Qualität der aufgeführten Produkte. EXFO hat alle Anstrengungen zur Gewährleistung der Richtigkeit der in diesem Datenblatt gemachten Angaben unternommen. Wir übernehmen jedoch keine Verantwortung für Fehler und Auslassungen und behalten uns das Recht vor, das Design, die Kennwerte und die Produkte jederzeit ohne Vorankündigung zu ändern. Die in diesem Dokument verwendeten Maßeinheiten entsprechen den Normen und Praktiken des Internationalen Einheitensystems (SI). Zudem erfüllen alle von EXFO hergestellten Produkte die Anforderungen der WEEE-Richtlinie der Europäischen Union. Weitere Informationen erhalten Sie auf der Website **www.EXFO.com/recycle**. **Bitte kontaktieren Sie EXFO, wenn Sie Fragen zu Preisen und zur Verfügbarkeit der Produkte haben oder die Telefonnummer Ihres lokalen EXFO-Händlers erhalten möchten.**

Auf **www.EXFO.com/specs** finden Sie die jeweils neueste Fassung dieses Datenblatts.

Bei Abweichungen hat die auf der Website veröffentlichte Fassung Vorrang vor dem Druckexemplar.

IOLM.20GE © 2023 EXFO Inc. Alle Rechte vorbehalten. Gedruckt in Kanada 03/23

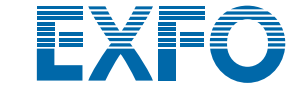

überreicht durch: Opternus GmbH **·** Bahnhofstraße 5 **·** 22941 Bargteheide । Tel.: +49 (0) 4532 20 44 - 0 । info@opternus.de । www.opternus.de

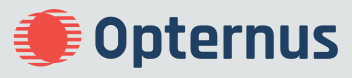

Spezifikationen und Beschreibungen können sich ohne Vorankündigung ändern. **2023 - 07**